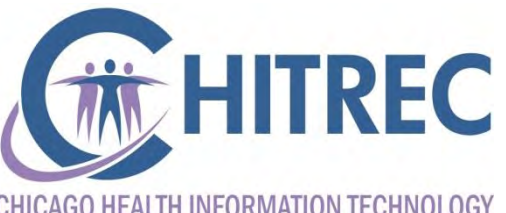

CHICAGO HEALTH INFORMATION TECHNOLOGY **REGIONAL EXTENSION CENTER** 

#### **IMPACT for Meaningful Use**

#### Sam Ross, Program Lead Illinois EHR Incentive Help Desk

# **Agenda**

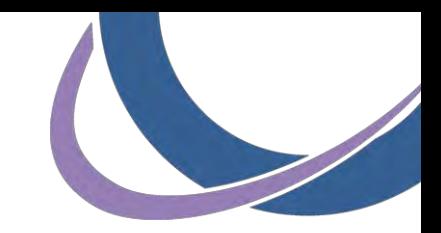

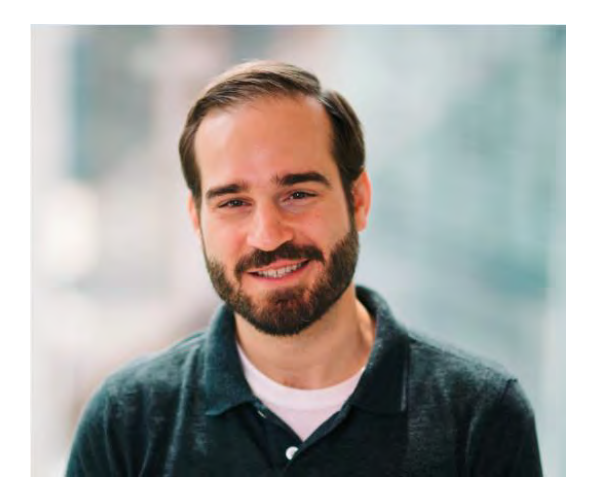

Sam Ross, Help Desk Lead Practice Facilitator, PCMH CCE

- About IMPACT
- **IMPACT Presentations** 
	- Create account
	- **Provider application**
	- **Assign privileges to another user**
- **Electronic Signature Request Form**
- **Accessing eMIPP through IMPACT**

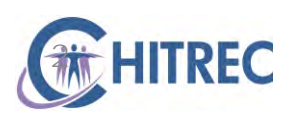

# **About IMPACT**

- 
- Modernizes the Medicaid Management Information System
- Supports administrative functions such as claims processing and eligibility verification of Medicaid enrollees
- Replaces MEDI as host for web-based applications
- Phase one: launching eMIPP
- Phase two: provider enrollment
- Phase three (planned): Pharmacy Benefit Management System, full IMPACT implementation

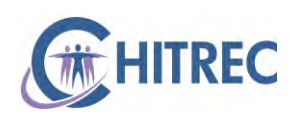

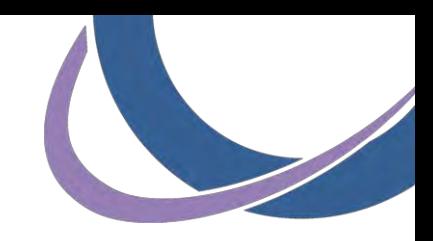

#### **IMPACT Presentations**

- Visit <https://www.illinois.gov/hfs/impact/Pages/default.aspx>
- Click "Presentations and Materials"

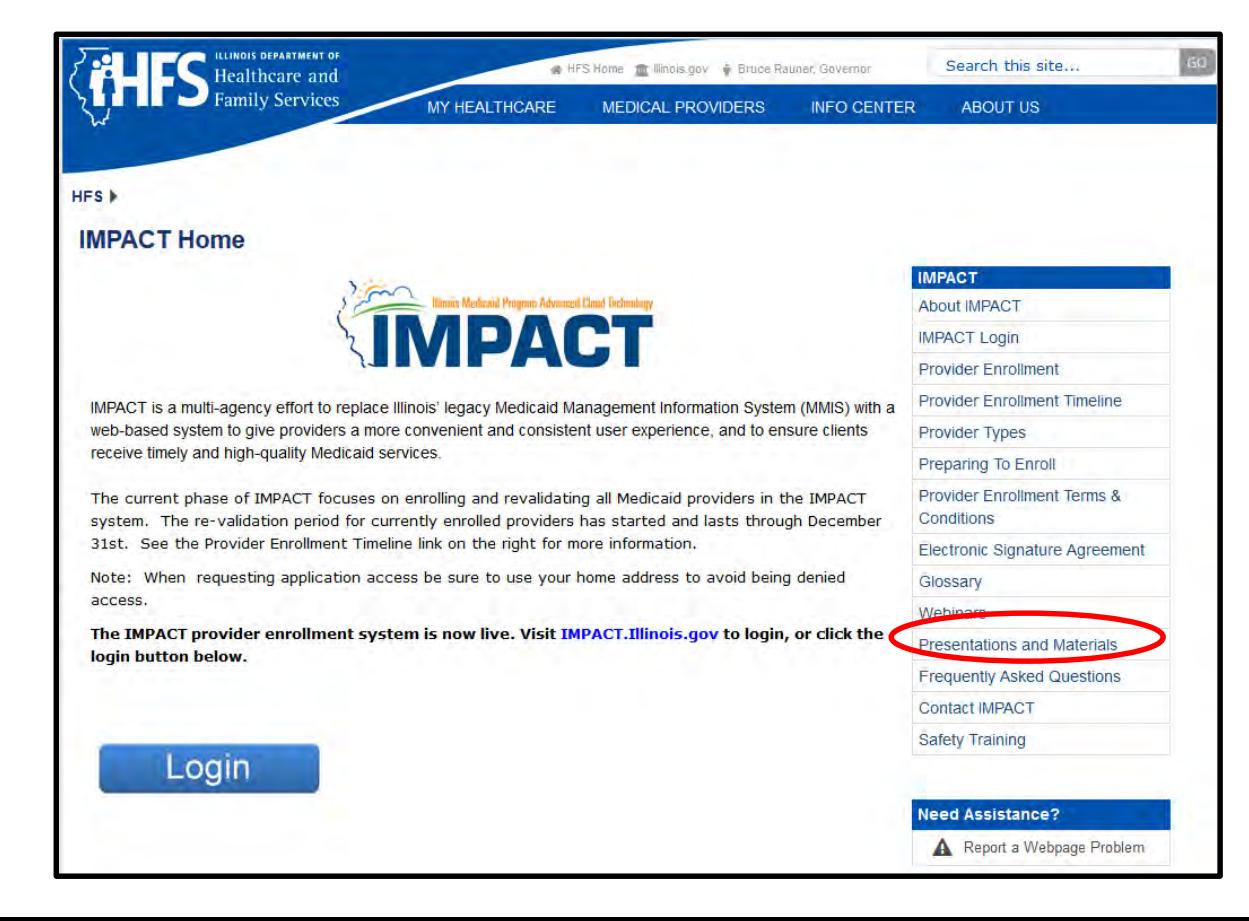

![](_page_3_Picture_5.jpeg)

![](_page_4_Picture_0.jpeg)

# **IMPACT Presentations**

- Single Sign On
- Rendering/Service Provider
- Domain Administrator Rights

![](_page_4_Picture_5.jpeg)

![](_page_4_Picture_6.jpeg)

![](_page_5_Picture_0.jpeg)

# **Single Sign On**

- **Create a username/password**
- Request access to IMPACT Applications
- **Requires identity verification**
- **Presentation:**

<https://www.illinois.gov/hfs/impact/Documents/SingleSignOnProviders.pdf>

![](_page_5_Picture_7.jpeg)

# **Rendering/Servicing Provider**

![](_page_6_Picture_1.jpeg)

- **Typical provider application**
- Revalidation: Track application using ID sent in mail; enrollment information matches old system (Provider Information Sheet)
- Initial enrollment: Create new application; can take  $4+$  weeks for approval by HFS
- **IMPACT user who completes application becomes "Domain** Administrator" for the provider (domain
- **Presentation:** <https://www.illinois.gov/hfs/impact/Documents/IMPACTTypicalRenderingServicing.pdf>

![](_page_6_Picture_7.jpeg)

# **Domain Administrator Rights**

![](_page_7_Picture_1.jpeg)

- Manage user list for each provider domain
- Assign "EHR Domain Administrator" profile to another user ID
- EHR Domain Administrator can not modify provider enrollment; only access eMIPP for attestation
- Presentation: <https://www.illinois.gov/hfs/impact/Documents/DomainAdministratorRights.pdf>

![](_page_7_Picture_6.jpeg)

# **Electronic Signature Agreement**

![](_page_8_Picture_1.jpeg)

- Gain access to a provider domain when you do not know their existing Domain Administrator (someone else did application)
- Submit to IMPACT. Help@illinois.gov
- Request Domain Administrator (full access) or EHR Domain Administrator (eMIPP only) profile in email body
- **IMPACT Help Desk will add provider domain and requested** profile to user's account
- Download a copy: <https://www.illinois.gov/hfs/impact/Documents/HFS2400.pdf>

![](_page_8_Picture_7.jpeg)

- Log in at https://impact.illinois.gov
- **Enter user ID and password, click Login**

![](_page_9_Picture_21.jpeg)

![](_page_9_Picture_5.jpeg)

![](_page_10_Picture_0.jpeg)

Click "IMPACT"

![](_page_10_Picture_13.jpeg)

![](_page_10_Picture_4.jpeg)

- 
- Select the individual provider for whom you are attesting from the first drop-down box

![](_page_11_Figure_3.jpeg)

![](_page_11_Picture_4.jpeg)

 Select Domain Administrator (or EHR Domain Administrator) profile from the second drop-down; click "Go"

![](_page_12_Figure_2.jpeg)

![](_page_12_Picture_3.jpeg)

![](_page_13_Picture_1.jpeg)

#### Click "External Links"

![](_page_13_Picture_12.jpeg)

![](_page_13_Picture_4.jpeg)

![](_page_14_Picture_0.jpeg)

#### Click "EHR MIPP"

![](_page_14_Picture_12.jpeg)

![](_page_14_Picture_4.jpeg)

• You are now at the usual eMIPP home page

![](_page_15_Picture_16.jpeg)

![](_page_15_Picture_4.jpeg)

# **Next Week**

![](_page_16_Picture_1.jpeg)

- Webinar on 12/19 at 12:30pm
- Register at http://chitrec.org/upcoming-webinars/
- Step-by-Step Guide to 2016 Attestation
	- **Eligibility**
	- **AIU** attestation
	- MU attestation

![](_page_16_Picture_8.jpeg)

#### **Help Desk Information**

![](_page_17_Picture_1.jpeg)

 For general EHR Incentive and Meaningful Use inquiries, contact us by phone or email

![](_page_17_Picture_3.jpeg)

- Chicago providers: visit [www.chitrec.org](http://www.chitrec.org/) for more information on services and support
- **Providers outside of Chicago: visit [www.ilhitrec.org](http://www.ilhitrec.org/)**

![](_page_17_Picture_6.jpeg)